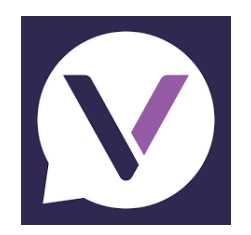

## **Vanco Mobile Faith Engagement App**

**St. John's will now be using this new Vanco Mobile app for eGiving instead of the GivePlus Mobile app, which Vanco will no longer be supporting.**

## **What Does This Mean for You?**

- 1. New system is easier to use.
- 2. You can use your existing profile with Vanco's new mobile app.
- 3. Any existing recurring transactions that were set up in Give+ will transfer over to Vanco Mobile.

## **Directions for Vanco Mobile App:**

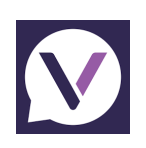

1. Download Vanco Mobile Faith Engagement app from Google's Play Store or Apple's App Store

2. Search for St. Johns Lutheran Church (**do not use** an apostrophe in Johns). You will be given a list to choose from. (**Note:** Make sure you have the correct church - 1804 Highland Ave, Eau Claire WI)

- 3. Log In: You can use your existing Vanco profile (user name and password). Otherwise, you will need to "Create an Account." (See note below)
- 4. Once signed in, click "Give."
- 5. Enter your donation amount.
- 6. Pick the fund you wish to give to.
- 7. Select your frequency for your donation and the date.
- 8. Choose your payment option: Credit or debit card; or bank account
- 9. If using a credit card, you will have an option to cover the processing fee.
- 10. Click Give
- 11. A summary of your donation will appear.
- 12. Click Submit

Note: If you previously used the Give+ app, you should see your previous payment information transferred over to Vanco Mobile.

If you have any questions, please contact Genny at 715-834-9571 or **[genny@stjohns-ec.org.](mailto:sandy@stjohns-ec.org)**